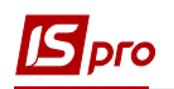

## **Створення рахунків за житловокомунальні послуги**

Для того, щоб створити рахунки за житлово-комунальні послуги необхідно зайти в підсистему **Облік комунальних послуг** в модуль **Особові рахунки ЖКГ**:

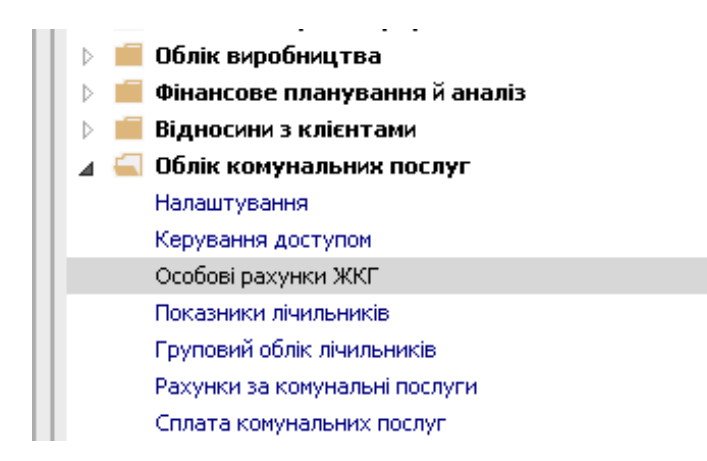

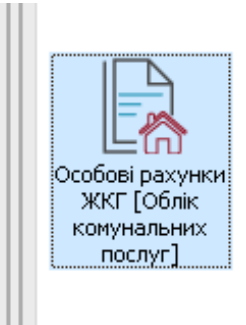

У вікні **Особові рахунки** виконати наступні дії :

**1** У полі **Журнал** вибрати необхідний журнал, наприклад, **Документи без журналу**.

**УВАГА!** Вид журналу **Всі журнали** використовується тільки для перегляду. Створювати документи в цьому журналі неможливо.

- **2** У полі **Вид ОР** вибрати необхідний вид особових рахунків;
- **3** В табличні частині клавішею **Пробіл** відмітити особові рахунки, по яких необхідно створити рахунки за житлово-комунальні послуги.

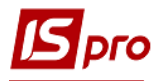

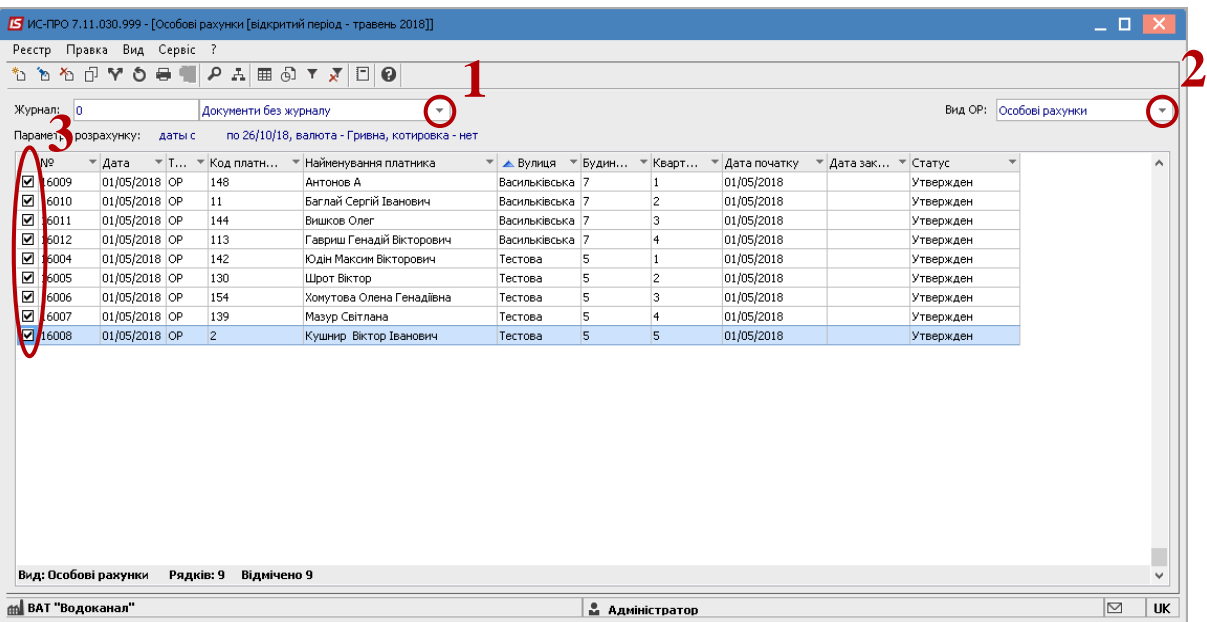

**4** По пункту меню **Реєстр** / **Сформувати рахунки за комунальні послуги** створити рахунки.

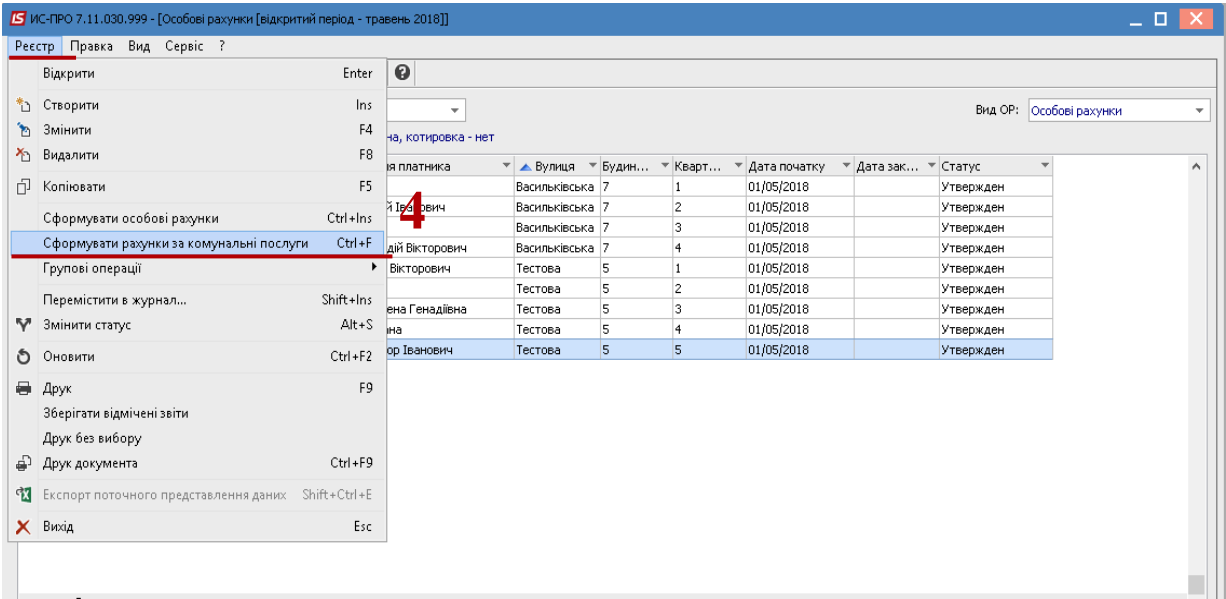

У вікні **Дата документів** вказати наступні поля :

- **5 Дата** проставляється дата, на яку необхідно сформувати рахунки;
- **Параметри по реальній кількості днів проживання** або **по кількості проживаючих на кінець місяця** обираються в залежності від прийнятої технології розрахунків.
- **6 Перевіряти наявність оплати на ….число** заповнюється тоді, коли тарифи на послуги залежать від дати оплати;

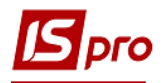

- **7 Фактичне нарахування по опаленню: Середня фактична темпаратура** середня фактична температура зовнішнього повітря розрахункового періоду. Заповнюються тоді, коли необхідно створити рахунки по послузі з опалення з урахуванням середньої фактичної температури зовнішнього повітря
- **8 Фактична кількість днів надання послуг**
- **9** Натиснути клавішу **ОК**.

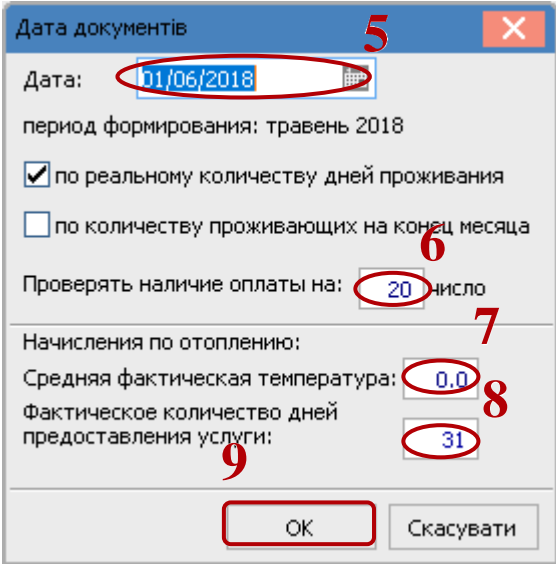

Сформовані рахунки відобразяться **Облік комунальних послуг** у модулі **Рахунки за комунальні послуги** підсистеми **Облік комунальних послуг**.